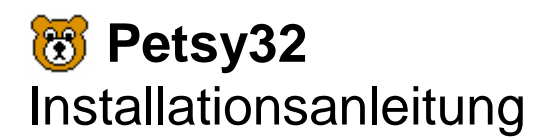

Die folgende Installationsanleitung beschreibt die Installation des Programmsystems Petsy32. Der Installationsprozess unterteilt sich in zwei Arbeitsschritte: Server- und Client-Installation. Die Server-Installation ist einmalig auf dem Server und die Client-Installation auf jedem Client, der Petsy32 einsetzt durchzuführen. Für eine **Einzelplatz-Installation** führen Sie beide Arbeitsschritte auf dem Einzelplatzrechner aus.

## **Server-Installation**

- 1. Führen Sie das Programm "Setup.exe" aus dem Verzeichnis "Server" der Petsy32-CD aus. (Anmerkung: Wurde eine **Datenübernahme** durchgeführt, führen Sie das Programm "Setup.exe" aus dem Verzeichnis "Übernahme" der Petsy32-CD aus.)
- 2. Im Rahmen der Petsy32 Server-Installation haben Sie die Möglichkeit das Server-Verzeichnis festzulegen. Verwenden Sie die Vorgabe oder wählen Sie ein anderes Verzeichnis aus. (Anmerkung: Im Server-Verzeichnis wird ein Unterverzeichnis "Daten", in das die drei Datenbankdateien kopiert werden, ein Unterverzeichnis "Muster", in das die Muster kopiert werden und ein Unterverzeichnis "Vorlagen", in das die Vorlagen kopiert werden, erzeugt.)
- 3. Starten Sie dann die Installation durch Klicken auf die Setup-Schaltfläche.
- 4. Das Setup-Programm ist nach einer weiteren Bestätigung beendet.

## **Client-Installation**

Die Client-Installation muss auf jedem Client durchgeführt werden. Wichtige Voraussetzung für die Client-Installation ist die Existenz einer (Netzwerk-)Verbindung zum zuvor erstellten Server-Verzeichnis. Die Arbeitsschritte 1-7 sind auf jedem Client durchzuführen, die Arbeitsschritte 8-9 nur einmalig.

- 1. Führen Sie das Programm "Setup.exe" aus dem Verzeichnis "Client" der Petsy32-CD aus. (Anmerkung: Ist auf dem Client kein Microsoft Access 2000 installiert wird vor der Petsy32 Client-Installation das Setup von Microsoft Access 2000 Runtime ausgeführt. Nach der erfolgreichen Access Runtime-Installation wird das System ohne vorherige Nachfrage neu gestartet und das Petsy32-Setup erneut ausgeführt.)
- 2. Im Rahmen der Petsy32 Client-Installation haben Sie die Möglichkeit das Client-Verzeichnis festzulegen. Verwenden Sie die Vorgabe oder wählen Sie ein anderes Verzeichnis aus.
- 3. Starten Sie dann die Installation durch Klicken auf die Setup-Schaltfläche.
- 4. Sie werden nach der Programmgruppe für Petsy32 gefragt, die Sie ebenfalls übernehmen oder ändern können.
- 5. Das Setup-Programm ist nach einer weiteren Bestätigung beendet.
- 6. Starten Sie Petsy32.
- 7. Beim ersten Programmstart müssen Sie die Verbindung zur Datenquelle konfigurieren. Wählen Sie hierzu das Unterverzeichnis "Daten" des im Rahmen der Server-Installation festgelegten Server-Verzeichnisses aus.
- 8. Nachdem die Verbindung zur Datenquelle hergestellt wurde, müssen Sie sich am System anmelden. Geben Sie als Benutzerkennung "Administrator" und als Kennwort "admin" ein.
- (Anmerkung: Das Kennwort des Administrators muss bei der ersten Anmeldung geändert werden.) 9. Wählen Sie den Menüpunkt "Verwaltung/Optionen" und stellen Sie die Muster- bzw. Vorlagenverzeichnisse auf die Unterverzeichnisse "Muster" bzw. "Vorlagen" des Server-Verzeichnisses ein. Zur Konfiguration der in Petsy32 enthaltenen Dokumentenverwaltung, ist ein Unterverzeichnis mit dem Namen "Dokumente" im Server-Verzeichnis zu erzeugen und unter "Gemeinsame Dateien" einzustellen.

## Optional:

Zur Konfiguration der Petsy-Tools für Microsoft Word 2000 ist die Dokumentvorlage "Petsy-Tools.dot" aus dem Unterverzeichnis "Vorlagen" des Server-Verzeichnisses zu öffnen (nicht auszuführen!). Diese enthält auch eine ausführliche Anleitung der weiteren notwendigen Arbeitsschritte.

**Petsy32** Version 1.3.1 Petitionssystem (32-Bit) Installationsanleitung Copyright © 2003-2007 Jancke & Liptow consult GbR

Stand: 25. Juni 2007 Alle Produktnamen sind Warenzeichen der jeweiligen Hersteller.

 **Jancke & Liptow consult GbR** Sandhauser Straße 46 · 13505 Berlin

> Telefon: 030 / 4 36 08 90 - 0 Telefax: 030 / 4 36 08 90 - 90 E-Mail: info@jlconsult.de Internet: www.jlconsult.de

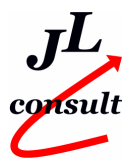